# TouchEEG: Eine Multitouch-Anwendung für die EEG-Auswertung

Maximilian Steinfurth<sup>1</sup>, Ingo Wundrich<sup>2</sup>, Martin Christof Kindsmüller $^1$ 

Fachbereich Informatik und Medien, TH Brandenburg<sup>1</sup> EBS Technologies GmbH, Kleinmachnow<sup>2</sup>

### **Zusammenfassung**

Bei Neurostimulationssitzungen entstehen EEG-Aufnahmen, die nicht selten eine Aufzeichnungsdauer von mehr als einer Stunde erreichen können. Die nachträgliche Auswertung solch großer Datenmengen mit herkömmlicher EEG-Software gestaltet sich meist aufwendig. Insbesondere die Navigation durch die Signaldarstellung mit Maus und Tastatur scheint langsam und ineffektiv. In diesem Beitrag wird eine Applikation vorgestellt, die es Anwendern ermöglicht, mittels Gesten, die aus der Bedienung von Smartphones und Tablets bekannt sind, an einem Multitouch-Arbeitsplatz durch das EEG-Signal zu navigieren. Dazu werden verschiedene implementierte Gesten und Funktionen beschrieben und Ergebnisse einer Prototypenevaluation mit professionellen Anwendern vorgestellt.

# 1 Einleitung

In der Neurodiagnostik können mithilfe von EEG-Aufnahmen Erkenntnisse über Erkrankungen und den Zustand des Gehirns von Patienten gewonnen werden. Obwohl digitale EEGs mit modernen Mitteln der Signalverarbeitung auf ihre statischen Eigenschaften hin untersucht werden können, besteht ein Großteil der Auswertungsarbeit in der manuellen Inspektion einzelner relevanter Signalabschnitte am Computerbildschirm. Mit hoher Aufzeichnungsdauer und -frequenz können EEG-Aufnahmen schnell unübersichtlich groß werden. Das Signal lässt sich meist nur sinnvoll in Ausschnitten betrachten. Es gibt eine Vielzahl von Anwendungen zur Visualisierung und Auswertung von EEG-Signalen. Sie sind nach dem klassischen WIMP-Prinzip (*Windows, Icons, Menus and Pointing Devices*) entworfen und werden über Maus und Tastatur bedient. Insbesondere die Verschiebung des aktuell angezeigten Signalausschnitts, also die Navigation innerhalb der Signaldarstellung (*panning*), kann durch Touch-Bedienung verbessert werden (Jetter et al. 2012).

Veröffentlicht durch die Gesellschaft für Informatik e.V. 2016 in W. Prinz, J. Borchers, M. Ziefle (Hrsg.): Mensch und Computer 2016 – Tagungsband, 4. - 7. September 2016, Aachen. Copyright © 2016 bei den Autoren. <http://dx.doi.org/10.18420/muc2016-mci-0115>

In der vorliegenden Arbeit wird untersucht, wie Multitouch-Bedienung in einem EEG-Viewer genutzt werden kann, um eine direkte Interaktion mit der Signaldarstellung zu ermöglichen und damit das effiziente Auswerten zu unterstützen. Eingesetzt werden soll der EEG-Viewer als Teil eines Neurostimulationssystems der Firma EBS Technologies GmbH, das zur Behandlung von Gesichtsfeldausfällen mit schwachen Wechselstromimpulsen arbeitet. Bei der Behandlung tragen die Patienten neben einer Brille mit Stimulationselektroden auch eine EEG-Kappe mit 32 Kanälen. Die behandelnden Neurologen können während der Therapiesitzungen aufgezeichnete EEGs nachträglich exportieren und mithilfe von EEG-Software wie EEGLAB (Delorme & Makeig 2003), BrainVision Analyzer (Brain Products 2016), FieldTrip (Oostenveld et al. 2011) und anderen auswerten.

## 2 (Multi-)Touch

Der Erfolg von Smartphones und Tablet-Computern mit Touchscreens und der damit einhergehende Gebrauch von Touch- und Multitouch-Anwendungen verdeutlicht den Zuspruch der Anwender für die sogenannte natürliche Interaktion (sog. Natural User Interfaces, NUI, Wigdor & Wixon 2011) über Berührungsgesten. In Webbrowser-, Foto- und Karten-Apps werden täglich scheinbar intuitiv Swipe-, Tap- und Pinch-Zoom-Gesten verwendet. Folglich gibt es zunehmend Versuche, (Multi-)Touch-Fähigkeiten auch im traditionellem Desktopund Laptop-Markt zu etablieren und somit eine Nutzung auch im beruflichen Umfeld zu ermöglichen. Spätestens seit der Einführung von Windows 8 (2012) hat auch Microsoft das Potenzial der (Multi-)Touch-Interaktion erkannt. Im medizinischen Kontext werden Touch-Technologien nur zögerlich eingesetzt. Grund ist nicht zuletzt auch der oft sicherheitskritische Charakter der Interaktionen. Dennoch gibt es einige Arbeiten, die zeigen, wie Touch und Multitouch den medizinischen Alltag sinnvoll unterstützen können.

Lundström et al. (2011) demonstrieren eine Anwendung auf einem Multitouch-Tisch zur 3D-Visualisierung anatomischer Modelle. Dabei kommen verschiedene Multitouch-Gesten, wie Ein-Finger-Rotation, Zwei-Finger-Schwenk und Zwei-Finger-Zoom zum Einsatz. Die Anwendung wurde erfolgreich zur Operationsplanung eingesetzt.

SurfaceSlide (Wang et al. 2011) ist eine digitale Pathologie-Anwendung für den Multitouch-Computer Surface (inzwischen Microsoft PixelSense). Sie verdeutlicht, wie Mehrfinger-Gesten die Navigation in großen digitalen Gewebeschnittaufnahmen erleichtern. Die Arbeit beschreibt Techniken zur intelligenten Zwischenspeicherung (Smart Caching) und zum Laden von Detailausschnitten auf Abruf (Download On Demand), die bei den vorliegenden Datenmengen unumgänglich sind.

Ein interessantes Konzept zur Integration eines mobilen Tablets in eine digitale Befundungsstation für MR-Bilder beschreiben Harz et al. (2012). Hier dient das iPad primär als Eingabegerät, während die Betrachtung der Bilder auf kalibrierten Befundungsmonitoren erfolgt. Multitouch-Gesten erleichtern hier die Auswahl und Vermessung einer *Region of Interest* (ROI).

Die Arbeit von Burmeister et al. (2010) stellt Konzepte zur gestenbasierten Steuerung von Patientenmonitoren und anderen medizintechnischen Geräten vor. Das darin beschriebene Gestenvokabular orientiert sich an vorhandenen Anwendungen und wird mithilfe eines Demonstrators auf seine Gebrauchstauglichkeit hin untersucht.

Die genannten Arbeiten zeigen, dass Multitouch-Anwendungen auch im medizinischen Umfeld sowohl nützlich als auch gebrauchstauglich sein können. Die in diesem Beitrag vorgestellte EEG-Anwendung hat das Ziel, den Prozess des Durchsuchens und Auswertens von EEG-Aufnahmen mit einem vergleichbaren Gestenvokabular sinnvoll und mit hoher Gebrauchstauglichkeit zu unterstützen. Der primäre Fokus liegt auf der effizienten Navigation in großen EEG-Dateien. Die Anwendung soll und kann nicht alle Funktionen der Signalverarbeitung und -analyse bieten. Für diesen Zweck gibt es die oben genannten Toolboxen und Frameworks. Vielmehr sollen Basisfunktionalitäten für die EEG-Betrachtung wie Filterung, Kurzzeit-Frequenzanalyse und Annotieren zur Verfügung stehen und in das Touch-UI-Konzept integriert werden. Eine weitere essentielle Funktion ist die Auswahl und Erstellung von EEG-Kanal-Montagen. Da EEG-Signale Spannungsdifferenzen zwischen zwei Punkten am Kopf beschreiben, muss für jeden darzustellenden Kanal festgelegt werden, welche Elektrode gegen welche Referenz zur Berechnung der Potenzialdifferenz verschaltet wird. Diese Referenz kann eine zweite Elektrode sein (Bipolare Ableitung), eine feste Referenz z.B. am Ohr (Referenzableitung) oder der Durchschnitt benachbarter (Laplace-Ableitung) bzw. aller Elektroden (CAR, *common average reference*).

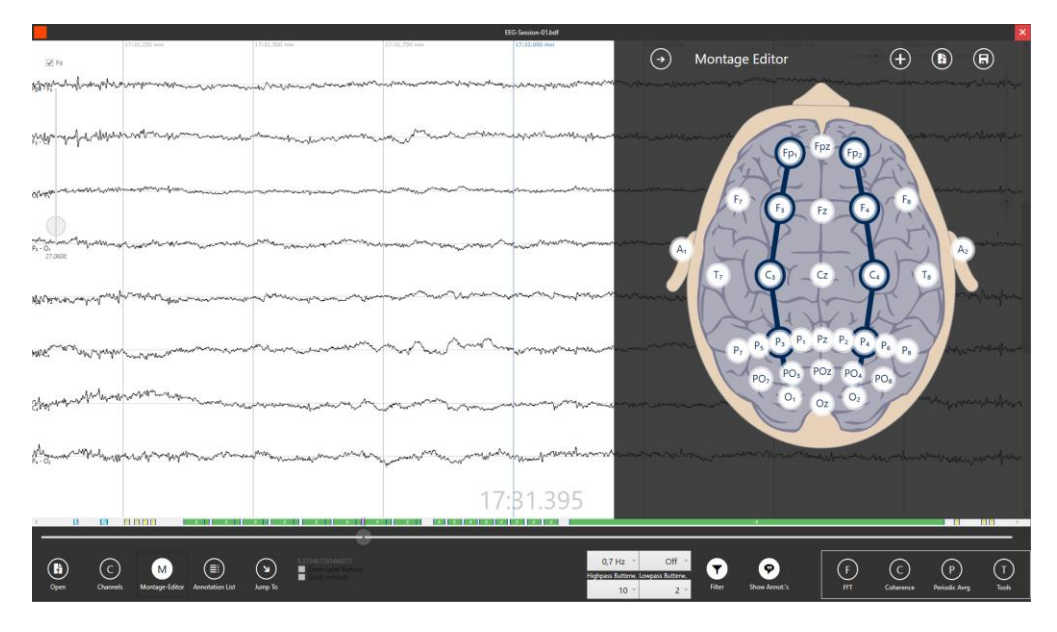

*Abbildung 1: Screenshot der EEG-Anwendung mit Signalanzeige im Hauptpanel, Zeitleiste darunter, Werkzeugleiste unten und dem geöffneten Montagen-Editor rechts*

# 3 Realisierung

Die Entwicklung der Anwendung (Abb. 1) folgt einem Rapid-Application-Development-Prozess (RAD, Martin 1991). So wurde von Anfang an auf prototypische Implementierungen zur kontinuierlichen Überprüfung der Machbarkeit und Gebrauchstauglichkeit einzelner Funktionen gesetzt. Zur Sicherung von Gebrauchstauglichkeit und Aufgabenangemessenheit wurden Elemente aus dem User-Centered-Design (UCD, Norman & Draper, 1986) im Sinne einer formativen Evaluation in den RAD-Prozess integriert. Die iterative Vorgehensweise des RAD-Prozesses anhand eines Demonstrationssystems bietet dabei die notwendige Flexibilität, um Nutzer-Feedback integrieren zu können.

Die Realisierung erfolgt als Windows-Anwendung im .NET-Framework, welches APIs für die Verarbeitung mehrerer gleichzeitiger Berührungspunkte enthält. Das Framework bietet außerdem mit der TPL (Task Parallel Library) Schnittstellen für das Multi-Threading und unterstützt das Rendern von Bildschirminhalten mit der Grafikkarte. Beide Aspekte sind wichtig für die hohe Performanz und die geringen Latenzen der Anwendung.

Als Zielplattform für die EEG-Anwendung fungiert ein Windows-PC mit angeschlossenem Multitouch-Bildschirm. Der Monitor (Abb. 2) nutzt kapazitive Touch-Technologie und hat eine Bildschirmdiagonale von 23 Zoll (58 cm). Für ein angenehmes längeres Arbeiten mit Berührungsgesten lässt er sich stufenlos von einer "normalen" vertikalen Position absenken bis er flach auf dem Tisch liegt.

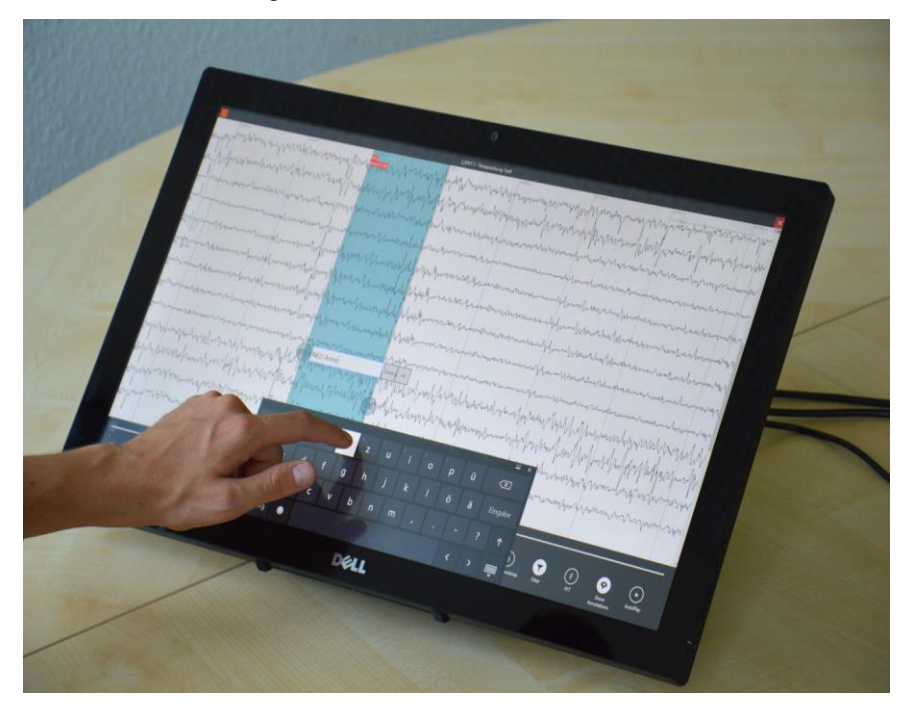

*Abbildung 2: Multitouch-Bildschirm als Auswertungsarbeitsplatz*

## 3.1 Gesten

Die im Demonstrator implementierten Gesten orientieren sich an bereits wiederholt eingesetzten Basisgesten (vgl. Burmeister et al. 2010). Das Navigieren entlang der horizontalen Zeitachse erfolgt durch Streichen über die Signaldarstellung mit einem Finger (*panning*). Ein simuliertes Trägheitsmoment (*momentum scrolling*) nach dem "Loslassen" der Touchoberfläche sorgt dafür, dass der Bildlauf nicht abrupt stehen bleibt. So können mit Schnipp-Gesten (engl. *flick gesture*) größere Signalbereiche überflogen werden.

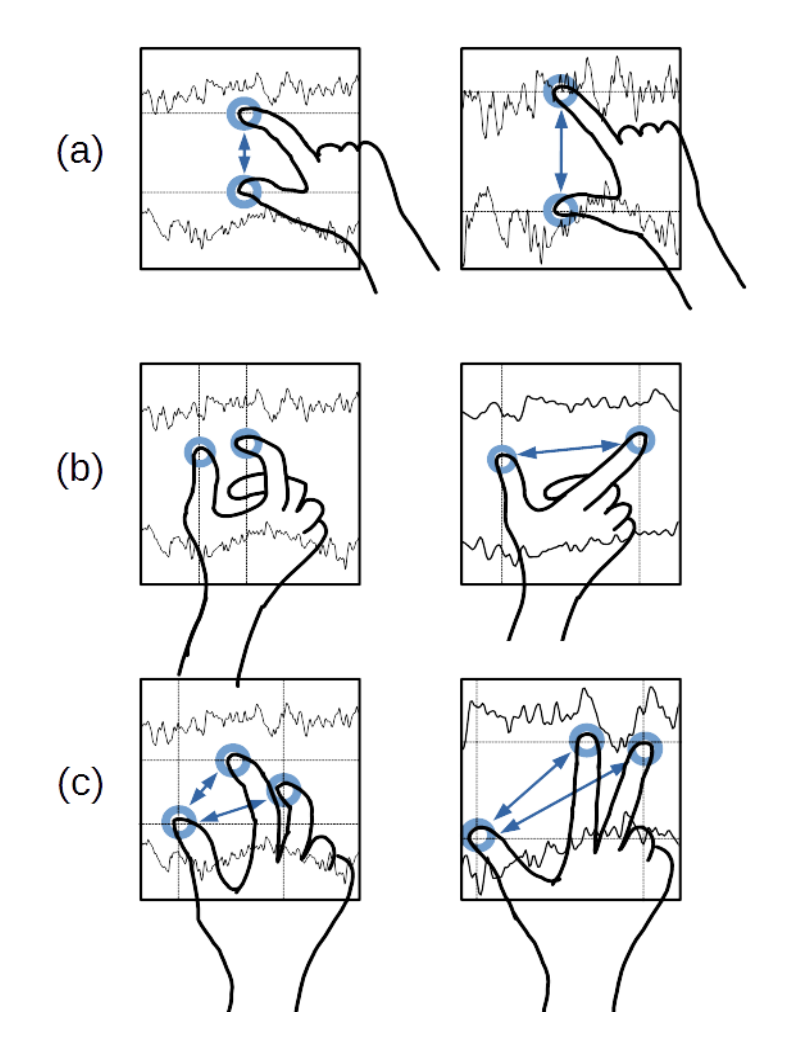

*Abbildung 3: Verschiedene Funktionen der Pinch-Zoom-Geste je nach Ausführung: (a) Vertikaler Pinch: Skalierung der Amplitudenachse (b) Horizontaler Pinch: Skalierung der Zeitachse (c) Drei-Finger-Pinch: Skalierung von Amplituden- und Zeitachse gleichzeitig*

Die weit verbreitete Pinch-Zoom-Geste, bei der Bildausschnitte durch Auseinanderziehen oder Zusammenführen von zwei Fingern vergrößert oder verkleinert werden können, erwies sich in der bisher verbreiteten Form als ungeeignet. Der Grund dafür ist, dass das gleichzeitige Ändern beider Achsenskalierungen für die meisten Nutzer nicht aufgabenangemessen war. Daher wurde diese Geste so abgewandelt, dass je nach Ausrichtung der Finger zu Beginn der Gestenausführung eine unterschiedliche Funktion ausgeführt wird (siehe Abbildung 3(a), 3(b)). Sind beide Finger horizontal angeordnet, so ändert ihre Distanz die zeitliche Auflösung des Signals (Abb. 3(b)). Mit vertikalem Spreizen und Zusammenführen lässt sich die Amplitudenskalierung der Signalanzeige anpassen (Abb. 3(a)). Liegen bei der Ausführung drei Finger auf dem Bildschirm, so können beide Parameter gleichzeitig geändert werden (Abb. 3(c)).

Neben diesen navigationsbezogenen Gesten finden sich auch objektbezogene (*manipulative gestures*, vgl. Pavlovic et al., 1997, S. 680). Für das Erstellen von Annotationen wurde eine Halten-Geste gewählt. Das längere Drücken an der gewünschten Stelle platziert eine solche Anmerkung und öffnet eine virtuelle Tastatur für die Beschriftung. Die Position der Annotation lässt sich nachträglich durch das Verschieben eines kreisförmigen Greifobjekts anpassen. Mit einem zweiten solchen Kreis kann die standardmäßig nur einen Zeitpunkt beschreibende Annotation zu einem Markierungsbereich aufgezogen werden (Abb. 4).

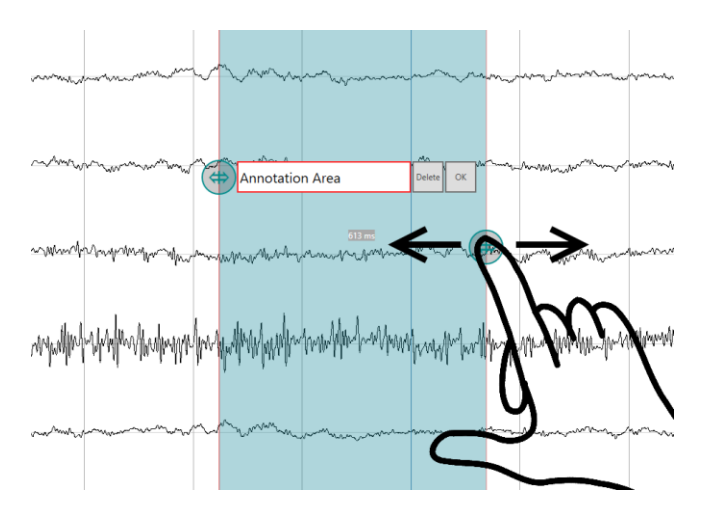

*Abbildung 4: Aufziehen eines Annotationsbereiches*

Zusätzlich zur textbasierten Annotation ist ein Tool für Freihand-Annotationen implementiert. Es wird durch eine Schaltfläche aktiviert und erlaubt das Schreiben und Malen in der Signalanzeige.

## 3.2 Auswertungsfunktionen

Um verschiedene Funktionen zur Signalanalyse in ihrer Handhabung bereits früh erproben zu können, wurden diese teils als Mock-Ups im Demonstrator implementiert. Dadurch konnten die zugehörigen Gesten bereits mit Experten im Rahmen der Prototypenevaluation untersucht und diskutiert werden. Die Werkzeuge werden durch Schaltflächen am unteren Rand aktiviert und lassen sich dann durch Ziehen des Fingers auf der Signalanzeige auf den jeweils nächstgelegenen Kanal anwenden.

Für die Prototypenevaluation wurden die folgenden Werkzeuge in unterschiedlichen Detailstufen implementiert:

- Eine Frequenzanalysefunktion mithilfe der schnellen Fourier-Transformation (FFT) zur Anzeige des Frequenzspektrums mit einer zunächst festen Fensterbreite von 1024 Werten (vgl. Abb. 5(a)).
- Ein von der ERP-Forschung (*event-related potentials*, ereignisbezogene Potenziale) inspiriertes Tool zur Mittelung gleichgroßer aufeinanderfolgender Signalstücke. Es dient der Untersuchung der EEG-Potenziale zwischen den periodisch auftretenden Stimulationsimpulsen einer Wechselstromtherapie (vgl. Abb. 5(b)).
- Ein Tool zur Berechnung des Kohärenzspektrums zweier beliebig ausgewählter Kanäle oder weitere Maße zur Bestimmung von Abhängigkeiten (vgl. Abb. 5(c)).

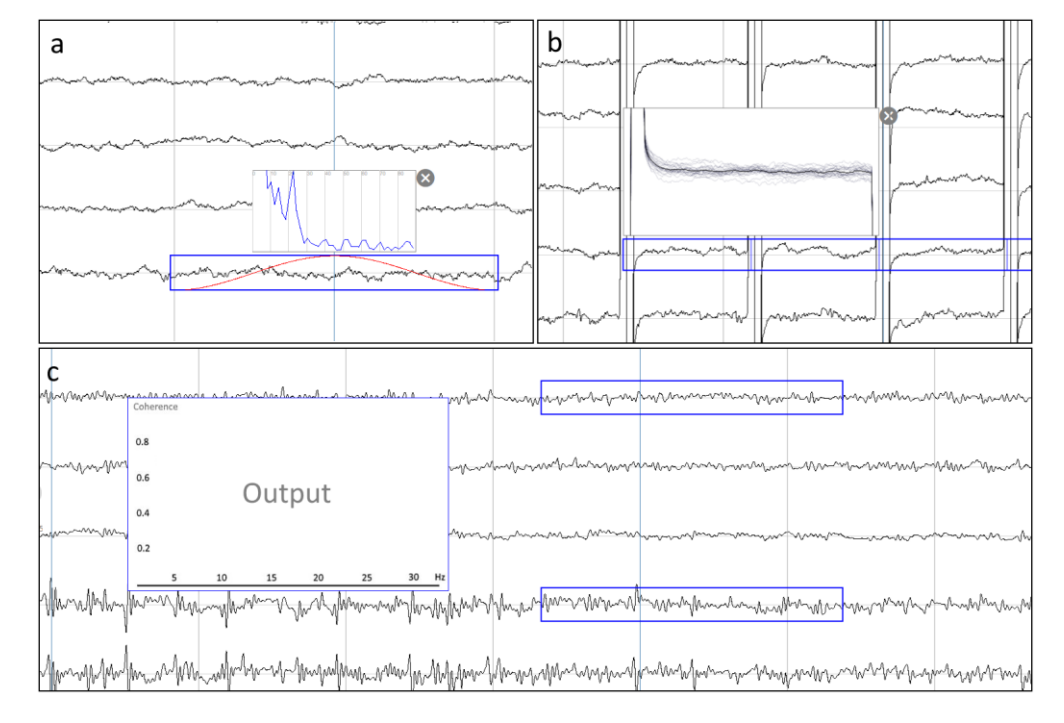

*Abbildung 5: (a) Frequenzspektrum mit der FFT; ( b) ERP-Tool, das gleichgroße aufeinanderfolge Signalstücke (hellgrau) und ihr Mittel (schwarz) übereinander plottet; (c) Kohärenz-Werkzeug (nur Mock-Up mit Platzhaltergrafik)*

## 5 Formative Evaluation

Es wurden Prototypentests und Interviews mit Neurologen und Neurobiologen (2  $\zeta$ , 2 $\zeta$ ) mit drei Zielen durchgeführt. Zunächst sollte die Nützlichkeit des Konzeptes eines Touch-gesteuerten EEG-Viewers insgesamt evaluiert werden. Zweitens sollten jene Funktionen identifiziert werden, welche für die Auswertungsarbeit benötigt werden sowie Ideen für ihre Einbindung in die Anwendung gesammelt werden. Drittens sollten erste Hinweise auf die Gebrauchstauglichkeit des Systems und konkrete Verbesserungsmöglichkeiten gesammelt werden.

Die etwa 45 bis 60-minütigen Befragungen wurden in Form eines semistrukturierten Interviews (Bortz & Döring, 2007) durchgeführt. Während des Interviews wurde den Probanden das Demonstrationssystem vorgestellt. Sie explorierten die Gesten und Funktionen und beantworteten dabei Fragen zu den verschiedenen Aspekten des Viewers. Die Experten konnten dabei jeweils zu ihrer bisherigen Arbeitsweise mit EEG-Software bezugnehmen.

Alle befragten Nutzer waren mit dem grundlegenden Bedienungskonzept sehr zufrieden. Sie setzten die Navigations- und Skalierungsgesten im ersten Kontakt mit dem Demonstrator scheinbar intuitiv ein und sprachen sogar von Spaß bei der Benutzung. Es wurde angemerkt, dass der aktuelle Skalierungswert der Zeitachse besser visualisiert werden könne. Außerdem sei ein Button für die Rückkehr zu einer Standard-Skalierungsstufe (z.B. 5 Sekunden/Bildschirm) wichtig.

Die Geste zur Erstellung von Annotationen (1-Finger-Halten) wurde unterschiedlich bewertet. Ein Teil der Probanden war zufrieden, während für andere Probanden die Interaktion auf diese Weise zu lange dauerte, insbesondere wenn viele Annotationen in kurzer Folge zu erstellen waren. Eine mögliche Verbesserung wäre die Implementierung einer kurzen Tipp-Geste, die an der berührten Stelle eine Annotation anlegt, die mit einem in der Nähe eingeblendeten Button bestätigt wird. Denkbar ist auch die Verwendung einer Doppeltipp-Geste (*double tap*), bei der die Oberfläche zweimal kurz berührt wird.

Die Interaktionen zur Verwendung der Analysewerkzeuge wurde positiv bewertet. Den Nutzern erschloss sich schnell die Funktionsweise. Für das FFT-Werkzeug wurde eine Änderung der Fensterbreite mit zwei Fingern erwartet. Eine weitere Umsetzung der Pinch-Zoom-Geste scheint hier also sinnvoll. Das Tool zur ERP-artigen Mittelwertberechnung führte in seiner aktuellen Implementierung eher für Verwirrung. Dies hängt scheinbar mit den vielen manuellen Parametern zusammen, die sich im Demonstrator ändern ließen, und die teilweise ungebräuchliche Bezeichnungen trugen. Für eine spätere Implementierung wäre hier eine automatische Berechnung der Länge der einzelnen Segmente anhand der vorliegenden Stimulationsfrequenz sinnvoll, was eine manuelle Anpassung überflüssig machen sollte. Das Kohärenz-Spektrum-Mockup stieß eher auf Skepsis. Diese Funktion wird aktuell eher als Teil einer forschungsorientierten Signalanalyse-Toolbox gesehen und weniger im klinischen Kontext.

Die Möglichkeit freihand im Signal zu Malen und zu Schreiben wurde begrüßt. Einige Probanden konnten sich einen Einsatz beim Präsentieren oder in der Lehre vorstellen. Die Kanalauswahl im Montagen-Editor mittels Antippen der Elektroden und per Ziehen von Elektrode zur Referenz gefiel den befragten Nutzern gut. Gewünscht wurden Ableitungsmontagen und eine grobe Anzeige der zu Beginn der Aufnahme anliegenden Impedanzen an den jeweiligen Elektroden (z.B. nach Ampelschema: grün = gut, gelb = grenzwertig, rot = schlecht). Dies ist bei anderen EEG-Systemen üblich und ermöglicht schlecht kontaktierte Kanäle bei der Auswertung auszuschließen.

Ein häufig geäußerter Wunsch der interviewten Nutzer ist die Implementierung von Funktionen zum Herauspartialisieren von Trends und Mittelwerten (*detrend, demean*) zur Basislinienkorrektur (*baseline correction*) als Alternative zur bereits implementierten Hochpass-Filterung, da letztere zu zusätzlichen Artefakten im Signal führt.

Das Layout der Anwendung wurde als sinnvoll bewertet. Angemerkt wurde jedoch, dass der für die EEG-Auswertung wichtige vertikale Raum für die Signalanzeige weiter vergrößert werden könne, z.B. durch Ausblenden oder Verschieben der Werkzeugleiste an den linken oder rechten Rand.

## 6 Zusammenfassung und Ausblick

Das hier vorgestellte Konzept zur Steuerung eines EEG-Viewers mittels Multitouch-Gesten wurde erfolgreich prototypisch implementiert und stellt sich in einer ersten Evaluation als gebrauchstaugliche Lösung dar. Befragte Anwender empfinden die direkte Interaktion mit dem EEG-Signal als angenehm und effizient. Die Basisfunktionalitäten für die Auswertungsarbeit (Kanalauswahl, Filterung, Annotation, FFT) sind weitestgehend umgesetzt und müssen nun iterativ verbessert werden. Die Ergebnisse der Prototypenevaluation bilden hier die Grundlage für die weitere Entwicklung. Eine Überarbeitung der Benutzeroberfläche soll die einzelnen Funktionen klarer strukturieren und noch mehr vertikalen Platz für die Signalanzeige schaffen. Zusätzlich soll eine Möglichkeit zur Auswahl vorgegebener EEG-Montagen geschaffen werden, die sich an den Empfehlungen der Deutschen Gesellschaft für Klinische Neurophysiologie und funktionelle Bildgebung (DGKN 2014) orientieren. Noch nicht gelöst ist die Frage, wie Freihand-Annotationen bei Änderungen der Skalierung oder der Kanalmontage reagieren sollen, wenn sich womöglich ihr Kontext verschiebt.

Welche erweiterten Auswertungswerkzeuge, sowohl zur Anwendung auf zwei beliebige Kanäle als auch zum Vergleich unterschiedlicher Aufnahmen, realisiert werden sollen, muss in zusätzlicher Recherchearbeit geklärt werden. Weitere Gespräche mit Experten im Rahmen einer erneuten Nutzerevaluation mit einem revidierten Prototypen sollen dazu Hinweise liefern.

#### **Literaturverzeichnis**

- Bortz, J. & Döring, N. (2007). *Forschungsmethoden und Evaluation für Human- und Sozialwissenschaftler. 4. Auflage.* Heidelberg: Springer.
- Brain Products GmbH. (2016), *Brain Products Analyzer.* Verfügbar unter: http://www.brainproducts .com/productdetails.php?id=17, Stand: 08.07.2016.
- Burmeister D., Kindsmüller M.C., Lederhilger S., Herczeg M. (2010). Gestenbasierte Interaktion als Interaktionsform für Patientenmonitore. In Grandt, M. & Bauch, A. (Hrsg.): *Innovative Interaktionstechnologien für Mensch-Maschine-Schnittstellen. DGLR-Bericht 2010-01.* Bonn: Deutsche Gesellschaft für Luft- und Raumfahrt, S. 101-116.
- Delorme, A. & Makeig, S. (2003). EEGLAB: an open source toolbox for analysis of single-trial EEG dynamics including independent component analysis. *Journal of Neuroscience Methods, 124*(1). S. 9-21. doi:10.1016/j.jneumeth.2003.10.009
- DGKN (2014). *Empfehlung zu EEG-Ableiteprogrammen*, Deutsche Gesellschaft für Klinische Neurophysiologie und Funktionelle Bildgebung (DGKN). Verfügbar unter: http://www.dgkn.de/fileadmin/user\_upload/pdfs/Richtlinien/EEG/RL6\_EEG\_Empfehlung\_zu\_EE G-Ableiteprogrammen.pdf, Stand: 08.07.2016.
- Harz, M., Richter, F., Benten, S., Schilling, K. & Peitgen, H. (2012). A Novel Workflow-Centric Breast MRI Reading Prototype Utilizing Multitouch Gestures. In Maidment, A., Bakic, P. & Gavenonis, S. (Hrsg.): *Breast Imaging: 11th International Workshop, IWDM 2012, Philadelphia, PA.* Heidelberg: Springer, S. 276-283.
- Jetter, H., Leifert, S., Gerken, J., Schubert, S. & Reiterer, H. (2012). Does (Multi-)Touch Aid Users' Spatial Memory and Navigation in 'Panning' and in 'Zooming & Panning' Uis? In G. Tortora, S. Levialdi, T. Maurizio (Eds.): *Procceedings of International Working Conference on Advanced Visual Interfaces, AVI'12, Capri, Italy.* New York, NY: ACM, S. 83-90.
- Lundström, C., Rydell, T., Forsell, C., Persson, A., & Ynnerman, A. (2011). Multi-Touch Table System for Medical Visualization: Application to Orthopedic Surgery Planning. *IEEE Transactions on Visualization and Computer Graphics 17*(12). S. 1775-1784.
- Martin, J. (1991). *Rapid Application Development,* Indianapolis, IN: Macmillan Publishing Co. Inc.
- Norman, D. & Draper, S. (1986). *User Centered System Design.* Hillsdale, NJ: Lawrence Erlbaum Associates.
- Oostenveld, R., Fries, P., Maris, E. & Schoffelen, J. (2011). FieldTrip: Open Source Software for Advanced Analysis of MEG, EEG, and Invasive Electrophysiological Data. *Computational Intelligence and Neuroscience* 2011. doi:10.1155/2011/156869
- Pavlovic, V., Sharma, R. & Huang, T. (1997). Visual Interpretation of Hand Gestures for Human-Computer Interaction: A Review. *IEEE Transactions on Pattern Analysis and Machine Inteligence 19*(7). S. 677-695.
- Wang, Y., Williamson, K., Kelly, P., James, J. & Hamilton, P. (2011). SurfaceSlide: A Multitouch Digital Pathology Platform. *PLoS ONE 7(1): e30783.* doi:10.1371/journal.pone.0030783
- Wigdor, D. & Wixon, D. (2011). *Brave NUI World: Designing Natural User Interfaces for Touch and Gesture.* Boston, MA: Morgan Kaufmann.

#### **Kontaktinformationen**

Martin Christof Kindsmüller, Technische Hochschule Brandenburg, mck@thbrandenburg.de

Maximilian Steinfurth, Technische Hochschule Brandenburg, steinfum@th-brandenburg.de Ingo Wundrich, EBS Technologies GmbH, Kleinmachnow, ingo.wundrich@ebstech.de